<span id="page-0-0"></span>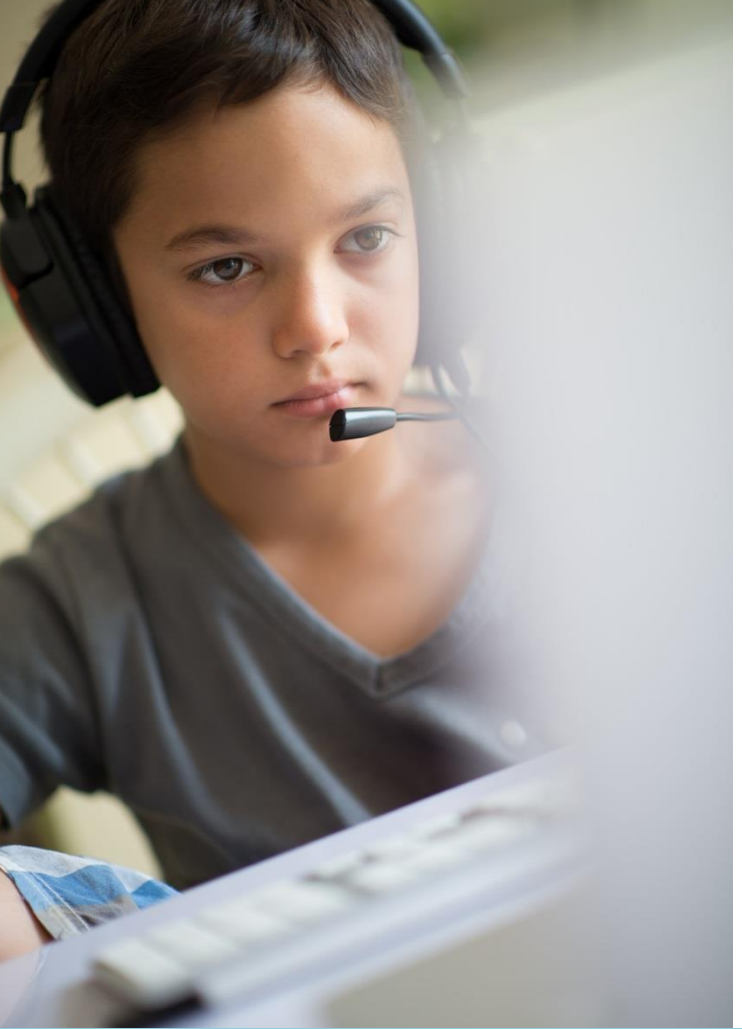

# u u **LAS Links Onli[ne](#page-0-0)[®](#page-1-0) DRC INSIGHT™ National Digital Library**

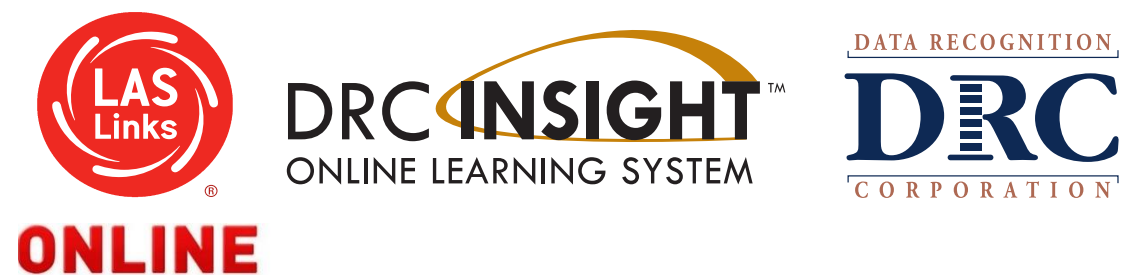

### <span id="page-1-0"></span>**How to Use the Digital Library**

### **The LAS Links Online digital library is a vast collection of brochures, overview documents, informational sheets, and various training videos.**

### **To access each of these items simply click on the description and you will be linked directly to each file in the library.**

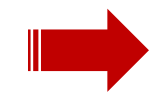

## <span id="page-2-0"></span>**LAS Links Online – DRC INSIGHT**

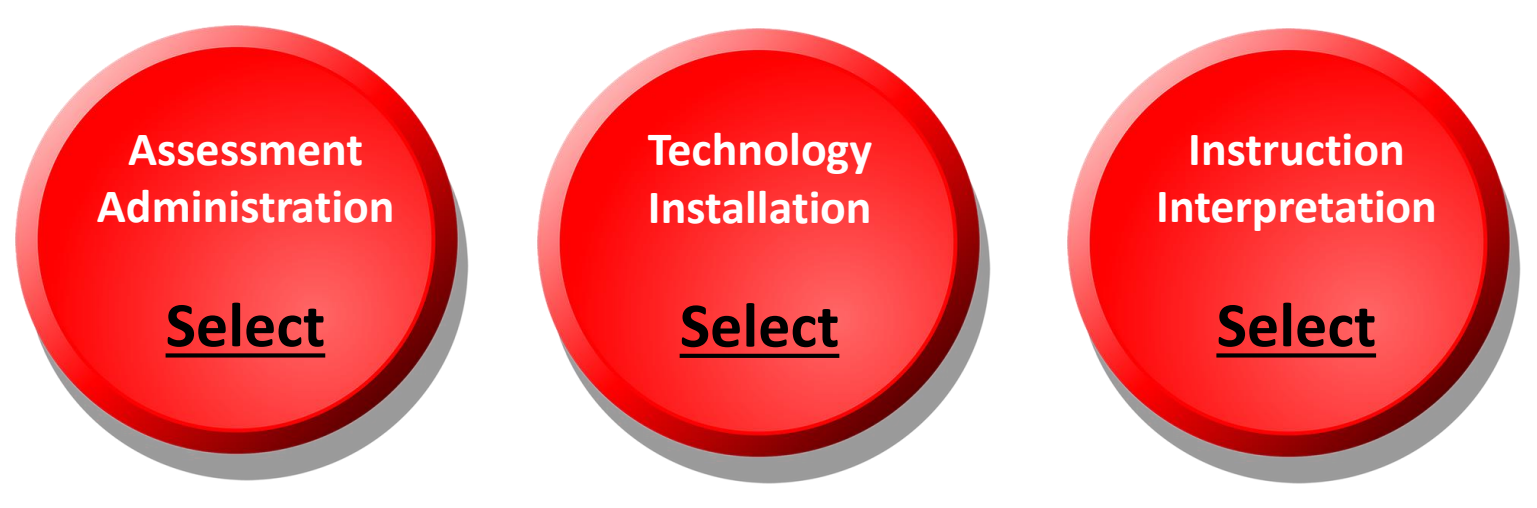

#### **[LAS Links Powered by DRC INSIGHT](https://drive.google.com/file/d/0B9h6L4JvPeXUNDVSeVpjNFBoTnM/view?usp=sharing)**

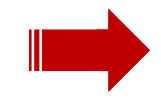

## **Assessment/Administration**

#### <span id="page-3-0"></span>**[LAS Links Portal User's Guide](https://drive.google.com/file/d/0B9h6L4JvPeXUaXA2MmpjZ1FKQ0U/view?usp=sharing)**

#### **LAS Links Online Training Modules**

**[Module 1: Student Testing Experience](#page-4-0)  [Module 2: Scheduling Test Sessions](#page-5-0) [Module 3: Rubric Scoring and Calibration](#page-6-0)  [Module 4: Reporting](#page-7-0)** 

#### **Rostering**

**[Determining User Roles in the INSIGHT Portal](https://drive.google.com/file/d/0B9h6L4JvPeXUYUQzdHlMUlpzamc/view?usp=sharing) [Video Link: Adding Users to the INSIGHT Portal](https://www.brainshark.com/ctb/vu?pi=zHNzQFqZVzJNZVz0&r3f1=&fb=1&nodesktopflash=1)  [Guide to Adding Users to the INSIGHT Portal](https://drive.google.com/file/d/0B9h6L4JvPeXUMWRVbVBvdmZ1Z0k/view?usp=sharing) [Video Link: Rostering Students in INSIGHT](https://www.brainshark.com/ctb/vu?pi=zHnz17CKyczJNZVz0&r3f1=&fb=1&nodesktopflash=1)  [Guide to Rostering Students in INSIGHT](https://drive.google.com/file/d/0B9h6L4JvPeXUZkFrdW1rUUtXOE0/view?usp=sharing)**

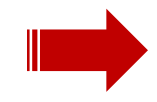

### <span id="page-4-0"></span>ANGUAGE PROFICIENT SOLUTION N **Module 1: Student Testing Experie[nc](#page-3-0)[e](#page-5-0)**

**Training Power Point - [Student Experience \(LAS Links 1st Edition\)](https://drive.google.com/file/d/0B9h6L4JvPeXUbXR3NllqaEd6OUE/view?usp=sharing) Training Power Point - [Student Experience \(LAS Links 2nd Edition\)](https://drive.google.com/file/d/0B9h6L4JvPeXUSTYzcHoxS0FsTVk/view?usp=sharing)**

**[LAS Links Quick Reference Guide](https://drive.google.com/file/d/0B5WIZBlYi4OiQjc3UHpRT0tXTGs/view?pli=1)** 

**Quick Tips Documents: [Student Readiness Checklist](https://drive.google.com/file/d/0B9h6L4JvPeXUblF3X3djMmFPdlE/view?usp=sharing)  [Student Tools and Navigation](https://drive.google.com/file/d/0B9h6L4JvPeXUMVhidXJmUElfQ2c/view?usp=sharing)** 

#### **LAS Links Online Practice Tests**

**[Student Online Tools Training\(OTT\)/Practice Test English](https://wbte.drcedirect.com/LL/portals/ll) [Student Online Tools Training\(OTT\)/Practice Test Spanish](https://wbte.drcedirect.com/LL/portals/ll)** *Google Chrome must be used to run the OTT/Practice Tests*

**[For Test Administrators: Navigating the Practice Test](https://drive.google.com/file/d/0B9h6L4JvPeXUa1BvVHhTaVVKWlE/view?usp=sharing)**

**Student Tutorial Videos – English**

**[Grades K-1](https://www.brainshark.com/drc/vu?pi=zHmzqAuy1zJNZVz0&intk=572828670) [Grades 2-3](https://www.brainshark.com/drc/vu?pi=zIBzxlVv9zJNZVz0&intk=243150629) [Grades 4-12](https://www.brainshark.com/drc/vu?pi=zHDz19jI0azJNZVz0&intk=295297192)**

#### **Student Tutorial Videos – Spanish**

**[Grades K-1](https://www.brainshark.com/drc/vu?pi=zFjzJOP83zJNZVz0&intk=672104051) [Grades 2-3](https://www.brainshark.com/drc/vu?pi=zGjz50qiRzJNZVz0&intk=757579444) [Grades 4-12](https://www.brainshark.com/drc/vu?pi=zI7zolg1rzJNZVz0&intk=692720539)**

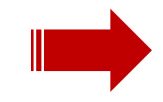

## <span id="page-5-0"></span>**Module 2: Scheduling Test Sessio[ns](#page-4-0)**

#### **[Training Power Point: Scheduling Test Sessions](https://drive.google.com/file/d/0B9h6L4JvPeXUZUZ6QUs4QnpSekU/view?usp=sharing)  [LAS Links Quick Reference Guide](https://drive.google.com/file/d/0B5WIZBlYi4OiQjc3UHpRT0tXTGs/view?pli=1)**

#### **Before Student Testing**

**[Guide to Rostering Students in INSIGHT](https://drive.google.com/file/d/0B9h6L4JvPeXUZkFrdW1rUUtXOE0/view?usp=sharing) [Video Link: Rostering Students in INSIGHT](https://www.brainshark.com/drc/vu?pi=zHnz17CKyczJNZVz0&intk=675683951) [Guide to Scheduling Test Sessions](https://drive.google.com/file/d/0B9h6L4JvPeXUZUZ6QUs4QnpSekU/view?usp=sharing) [Video Link: Scheduling Test Sessions](https://www.brainshark.com/ctb/vu?pi=zGiz114pHBzJNZVz0&intk=513773288)**

#### **During Testing**

**[Viewing and Exporting Student Test Session Details](https://drive.google.com/file/d/0B9h6L4JvPeXURHZrLThjb1R3UU0/view?usp=sharing) [Unlocking Test Tickets](https://drive.google.com/file/d/0B9h6L4JvPeXUTi1zbjg3MWV3VTA/view?usp=sharing) [Invalidating a Test Session](https://drive.google.com/file/d/0B9h6L4JvPeXUR3hJNmZST24tbk0/view?usp=sharing) [Ending Incomplete Tests](https://drive.google.com/file/d/0B9h6L4JvPeXUOWRjRV8xUWNsdXM/view?usp=sharing)**

#### **[Take Me To: LAS Links INSIGHT Portal](https://laslinks.drcedirect.com/)**

**LAS Links Help Desk** 866.282.2250 (7:00 a.m. -8:00 p.m. EDT) Email: LASLinksHelpDesk@datarecognitioncorp.com *If you already called in and have a case, provide your case number for expedited service.*

www.LASLINKS.com

## <span id="page-6-0"></span>**Module 3: Rubric Scoring and Calibr[ati](#page-5-0)[on](#page-7-0)**

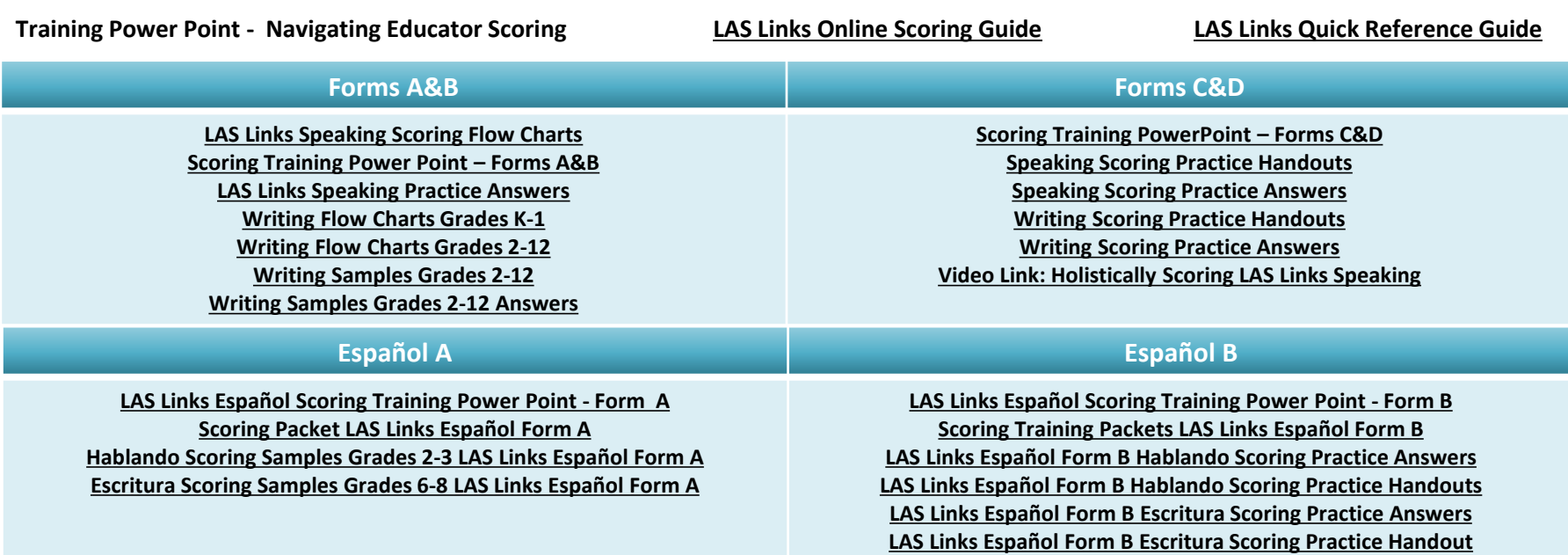

**LAS Links Help Desk**

866.282.2250 (7:00 a.m. -8:00 p.m. EDT)

Email: LASLinksHelpDesk@datarecognitioncorp.com

*If you already called in and have a case, provide your case number for expedited service.*

www.LASLINKS.com

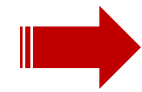

### **Module 4: Reporting**

#### <span id="page-7-0"></span>**Training Power Point - [Generating On-Demand Reports](https://drive.google.com/file/d/0B9h6L4JvPeXUMDJZb204dlBJckU/view?usp=sharing) [LAS Links Quick Reference Guide](https://drive.google.com/file/d/0B5WIZBlYi4OiQjc3UHpRT0tXTGs/view?pli=1)**

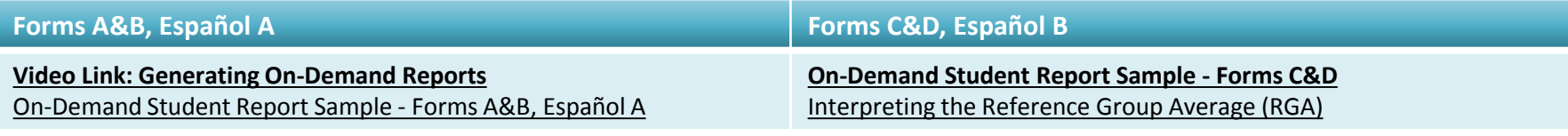

#### **Online Reporting Systems**

The Online Reporting System is a powerful Web-based reporting solution that provides you with immediate access to student test data. With a few clicks of the mouse can quickly and easily retrieve assessment data, create customized reports, aggregate and disaggregate data, and provide complete student assessment profiles.

**[Video Link: Navigating the Online Reporting System \(27:20\)](http://youtu.be/7PEwNEvKHdk)** [Online Reporting System Sample Reports](https://drive.google.com/file/d/0B9h6L4JvPeXUaVdCdVpPWkFrb1E/view?usp=sharing)  *Take Me To:* **[The Online Reporting System \(ORS\)](http://ctbonlinereporting.com/)** 

**Online Reporting System Help Desk** Phone: 888.631.2264 (7:00 a.m. - 8:00 p.m. EDT) Email: ORSHelpdesk@datarecognitioncorp.com

## <span id="page-8-0"></span>**Technology/Installation**

#### **[System Requirements](https://drive.google.com/file/d/0B9h6L4JvPeXUUkhmVGV5MU1CXzA/view?usp=sharing)**

**User's Guides: [Volume I: Intro to Testing](https://drive.google.com/file/d/0B9h6L4JvPeXUYXB0QmgwaXBwNFU/view?usp=sharing) [Volume II: Central Office Services \(COS\)](https://drive.google.com/file/d/0B9h6L4JvPeXUeWdhNTNPMzRvZEk/view?usp=sharing) [Volume III: INSIGHT](https://drive.google.com/file/d/0B9h6L4JvPeXURUhJcER3bDlYNDg/view?usp=sharing) [Volume IV: Troubleshooting and FAQ's](https://drive.google.com/file/d/0B9h6L4JvPeXUVk1Pc0F6UFY2UGM/view?usp=sharing) [Readiness Checklist](https://drive.google.com/file/d/0B9h6L4JvPeXUc2Y2Qi0wZVVjSTg/view?usp=sharing) [Headset Recommendations](https://drive.google.com/file/d/0B9h6L4JvPeXUb0VOU2RSZXVwalk/view?usp=sharing) [DRC INSIGHT Portal Guide](https://drive.google.com/file/d/0B9h6L4JvPeXUaXA2MmpjZ1FKQ0U/view?usp=sharing)**

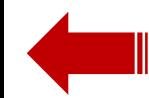

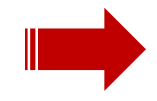

## <span id="page-9-0"></span>**Instruction/Interpretation**

**LAS Links 2 nd [Edition Overview \(Forms C&D, Español B\)](https://drive.google.com/file/d/0B5WIZBlYi4OiZkNkVHZiT2lnVUk/view?usp=sharing)  [LAS Links Online Information Sheet](https://drive.google.com/file/d/0B5WIZBlYi4OibHRpeDlBLW9QUjg/view?usp=sharing) LAS Links 2 nd [Edition Subskills and Objectives](https://ctbmcgrawhill.sharefile.com/d-s2ad05dd655f4e339) LAS Links 2nd [Edition Test Blueprints](https://drive.google.com/file/d/0B-6nXdfwTqDzRXNfVURaM3JNa2c/view?usp=sharing) LAS Links 2<sup>nd</sup> [Edition Interpretation Guide](https://drive.google.com/file/d/0B5WIZBlYi4OiTlFyaUVpelRNVGM/view?usp=sharing) LAS Links 2nd [Edition Proficiency Level Descriptors](https://drive.google.com/file/d/0B-6nXdfwTqDzc0NTWEdRM20tcFU/view) LAS Links Español 2<sup>nd</sup> Edition Interpretation Guide [Interpreting the Reference Group Average \(RGA\)](https://drive.google.com/file/d/0B9h6L4JvPeXUVWhvZ0tiTXFVTFU/view?usp=sharing)**

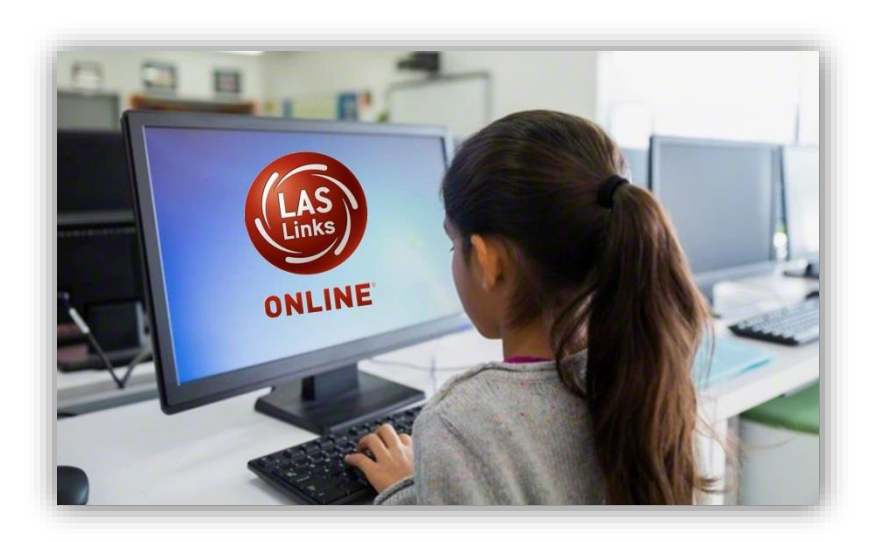

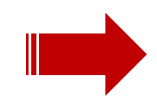

### **Examiner's Guides**

<span id="page-10-0"></span>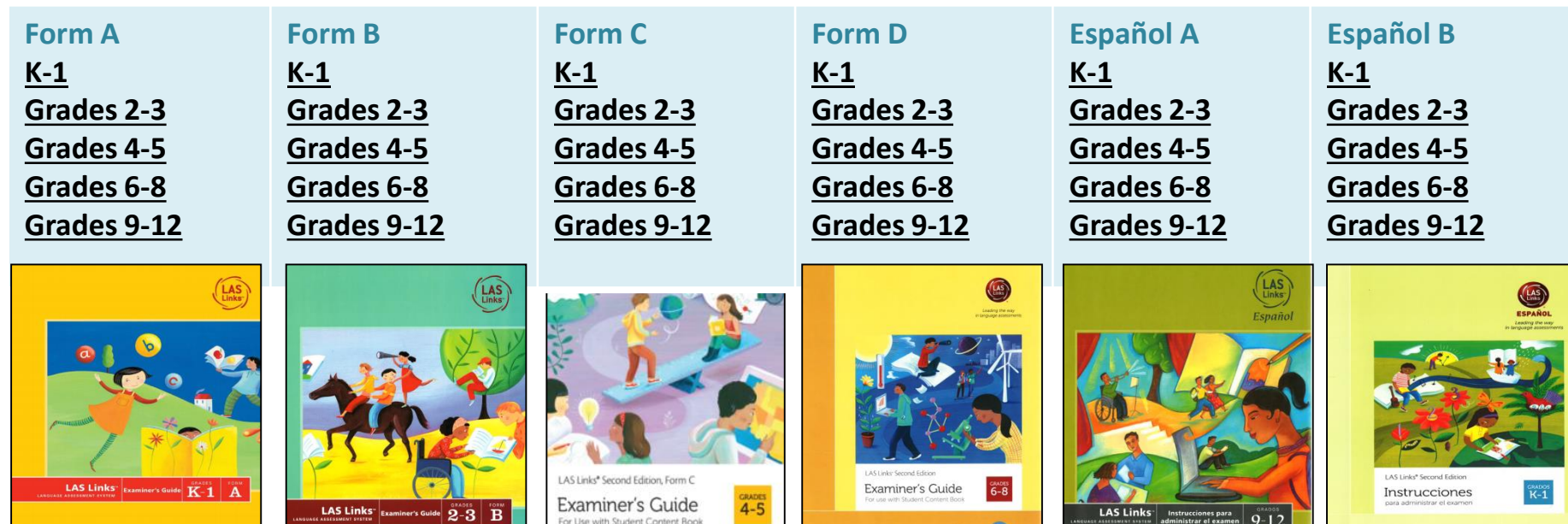

**LAS Links Help Desk**

Form

866.282.2250 (7:00 a.m. -8:00 p.m. EDT)

Email: LASLinksHelpDesk@datarecognitioncorp.com

*If you already called in and have a case, provide your case number for expedited service.*

www.LASLINKS.com

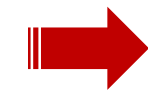

## <span id="page-11-0"></span>LAS Links Online® (DRC INSIGHT[™\)](#page-10-0)

**Discover why LAS Links Online is different from all other language proficiency assessments.** 

**LAS Links Help Desk, 866.282.2250 (7:00 a.m. - 8:00 p.m. EDT) Email: LASLinksHelpDesk@datarecognitioncorp.com**

*\*If you already called in and have a case, provide your case number for expedited service*

> **LASLinks.com 800.538.9547**

**[Take Me To: DRC INSIGHT Portal](https://www.drcedirect.com/all/eca-portal-ui/welcome/DRCPORTAL)** *Take Me To:* **[The Online Reporting System \(ORS\)](http://ctbonlinereporting.com/)** 

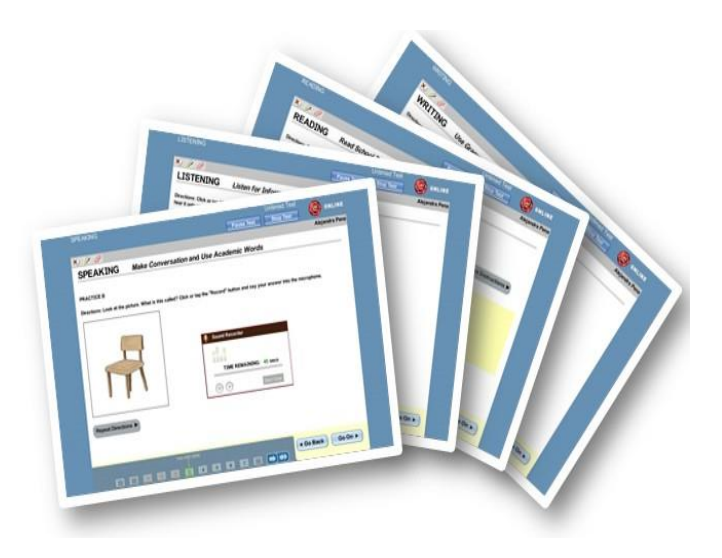

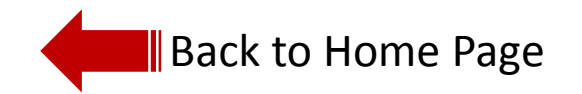